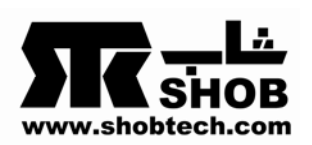

## **اسمبل کردن کامپیوتر**

قبل از اسمبل کردن **نکات** زیر را حتما در نظر داشته باشید : - هنگام خارج کردن قطعات از داخل بسته بندی دقت لازم را بکار ببرید **.**  - هنگام جابجائی مادربرد از لبههای کناری آن استفاده نمایید .(به قطعات روی برد دست نزنید) - هنگام نصب حافظه، پردازنده و خنککننده، مادربورد را از جعبه خارج نموده و آن را روی سطحی کاملاً صاف ،سفت و ضد الکتریسیته ساکن قرار دهید.

- در زمان بستن مادربرد روی سینی کیس دقت کنید که قطعات تیز روی Case موجب خراشیدگی و شکستگی قطعات مادربرد نشوند. همچنین دقت کنید که مادربرد باید کاملا صاف و بدون فشار روی سینی قرارگیرد چون قطعاتی که تحت فشار هستند، پس از گرم شدن از محل اتصال خود جدا خواهند شد.

- تمام چیپستهای روی برد ظریف و حساس هستند و نباید آنان را لمس نمود.

- پرهیز از تجمع و تخلیه الکتریسیته ساکن از موارد حیاتی اسمبل کردن است . به همین جهت در هنگام کار باید از دستبند تخلیه الکتریسیته ساکن استفاده نمایید و یا اگر مجبور شدید که بدون دستبند کار کنید قسمتی از دست در هنگام کار با بدنه کیس در ارتباط باشد .

- استفاده از واشرهای مخصوص (معمولا قرمز رنگ ) که باید بین پیچ و سطح مادربورد قرار گیرند تا حد زیادی در روند نصب صحیح مادربورد کمک خواهد کرد .

- کابلها داخل کیس باید طوری بسته شوند که تبادل حرارت داخل کیس بطور صحیح انجام پذیرد. - پس از نصب تمام قطعات و بستن پیچها و اتصال کابلها و قبل از روشن کردن کامپیوتر دقت کنید پیچ ، آچار و یا هرگونه قطعه فلزی دیگر که موجب اتصال قطعات به یکدیگر شوند را قبلا از سطح برد و قطعات مربوط به آن دور کرده باشید.

- پس از روشن کردن کامپیوتر هرگز به قطعات آن دست نزنید و از باز و بسته کردن پیچها و سیمها و قطعات جدا خوداری کنیددر صورت نیاز حتما کامپیوتر را خاموش کرده برق آنرا از دوشاخه جدا کنید.

- فقط تجهیزات USB مانند چاپگر و ماوس و غیره را میتوان بدون خاموش کردن کامپیوتر قطع و وصل نمود. تجهیزات دیگر مانند صفحه کلید و ماوسهای معمولی (2PS (و چاپگرهای Parallel را اگر در هنگام روشن بودن کامپیوتر قطع و وصل نمایید موجب سوختن چیپست کنترل روی مادربرد میشود.

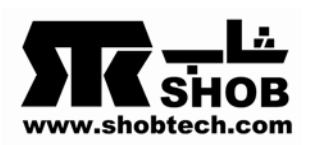

# **ترتیب اسمبل کردن**

**1) مطالعه کتابچه راهنما**  با مطالعه کتابچه قبل از شروع ، میتوان به مقدار زیادی در وقت صرفه جویی کرد و اطلاعات مهمی بدست آورد.

**2) نصب پردازنده مرکزی(CPU (** نکات مهم در نصب پردازنده : - از تماس پینهای پردازنده با دست یا هر شیء دیگری خودداری کنید . - در هنگام بیرون آوردن پردازنده از داخل بسته و قرار دادن آن روی سوکت حتماً مراقب کج نشدن پایه های آن باشید . در هنگام قرار دادن پردازندههای AMD و اینتل بر روی سوکت دقت نمایید زیرا این سوکتها بخاطر طراحی ساختشان بسیار حساس بوده و کوچکترین اشتباهی در قرار

- از آغشته کردن خنککننده پردازنده به خمیر سیلیکون خودداری نمایید زیرا فن به مقدار لازم به این خمیر آغشته است .

- استفاده از یک فن خوب پیشنهاد می شود. دقت کنید که شل بودن فن باعث بالا رفتن درجه حرارت و بیش از اندازه سفت بودن آن باعث تاب برداشتن برد و به مرور زمان خراب شدن سوکت پردازنده خواهد شد . پس توصیه میشود که از یک فن استاندارد استفاده نمایید .

- هنگام بستن فن مخصوصا در سوکتهای 775 LGA حتماً دقت داشته باشید که چهار جک آن کامل و درست بسته شده باشد . چون در غیر این صورت حتی اگر یکی از چهار پایه ها درست بسته نشده باشد باعث بالا رفتن درجه حرارت پردازنده و مشکلات

خاص آن خواهد شد .

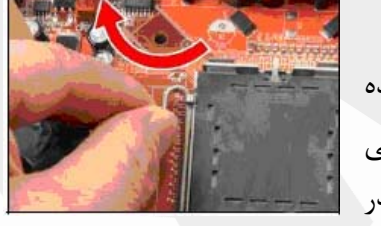

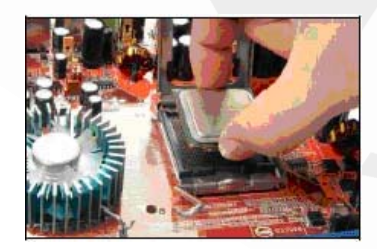

**نصب :** قبل از نصب پردازنده دقت نمایید که آیا اتصالدهنده پردازنده دارای سوکت ZIF است یا خیر. سوکت ZIF نوعی سوکت با اهرم متحرک است که از آن برای نگهداری پردازنده در مکانی که نصب میشود استفاده میگردد. اگر اتصالدهنده شما دارای چنین سوکتی بود ابتدا اهرم آن را بالا ببرید به طوری که این اهرم تقریباً عمود بر اتصالدهنده قرار گیرد. سپس پردازنده را از جهت پایه یک آن که مارک شده با پایه یک سوکت تطبیق

دادن پردازنده باعث کج شدن یا شکستن پینهای سوکت خواهد شد .

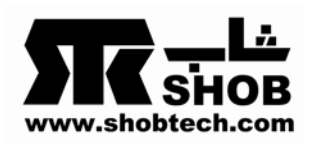

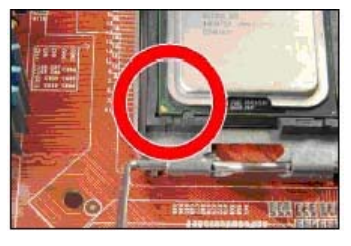

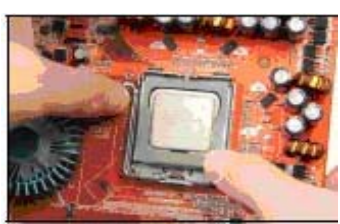

سوراخهای اتصالدهنده قرار نگرفتهاند بنابراین از وارد کردن نیروی بیشتر خودداری کرده، پردازنده را خارج نموده و مجدداً سعی کنید آن را در جهت درستی بر روی اتصالدهنده قرار دهید. پس از آن که پردازنده کاملاً بر روی اتصالدهنده نصب شد اگر سوکت ZIF داشتید اهرم آن را پایین آورید در غیر این صورت پردازنده بر روی

داده و به آرامی پردازنده را بر روی اتصالدهنده فشار دهید تا

پینهای پردازنده در شکافهای اتصالدهنده قرار بگیرند. اگر هنگام

فشار دادن پردازنده حس کردید که پینها به راحتی در سوراخها

جای نمیگیرند احتمالاًپینهای پردازنده کاملاً در راستای

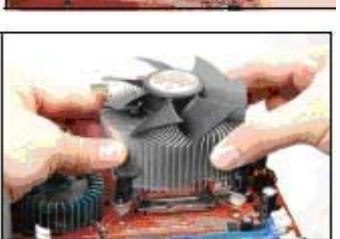

مادربرد نصب شده است. تنها موردی که باید پس از نصب پردازنده چک کنید این است که هیچ فاصلهای بین پردازنده و اتصالدهنده وجود نداشته باشد. سپس فن را روی سطح پردازنده قرار داده و اهرمهای آنرا قفل نمایید .

## **3) نصب حافظه (RAM (**

نکات مهم در نصب حافظه : - دقت داشته باشید در هنگام نصب حافظه فشار بر روی حافظه کاملاً عمودی وارد شود چون حافظه و سوکت آن از حساسیت زیادی برخوردار میباشند . **نصب :** حافظه را در جهت صحیح روی شکاف مربوطه قرار داده و با قرار دادن دو دست در دو طرف رم و فشار دادن آن روی شکاف آنرا قفل نمایید .

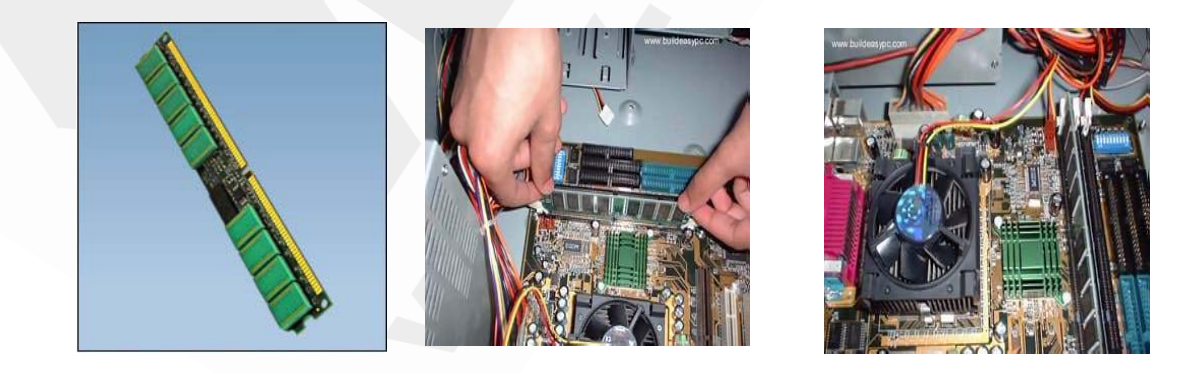

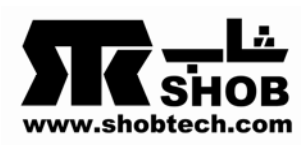

**4) نصب مادربورد داخل کیس**  - در هنگام قرار دادن مادربورد داخل کیس دقت کنید، زیرا ممکن است بر اثر تماس بستهای فلزی با کف ماردبورد تراکهای پشت مادربورد آسیب ببیند(که به صورت مکرر برای کاربران اتفاق افتاده است) .

- در هنگام گذاشتن مادربورد داخل کیس دقت داشته باشید که مادربورد به سینی کیس اتصال نداشته باشد.

- هنگام بستن پیچها مراقب باشید که پیچ گوشتی از دستتان رها نشود . - در هنگام گذاشتن مادربورد داخل کیس دقت نمایید که بر اثر شل یا سفت بستن پیچهای اتصال، مادربورد تاب بر ندارد .که تاب برداشتن مادربورد در طول زمان باعث سردی قلع چیپ ستها یا سوکت پردازنده شود.

#### برای نصب، مراحل زیر را به ترتیب انجام دهید :

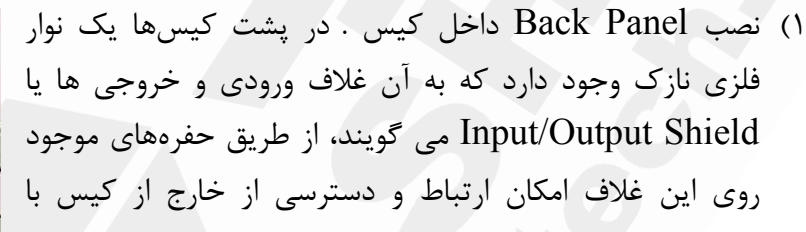

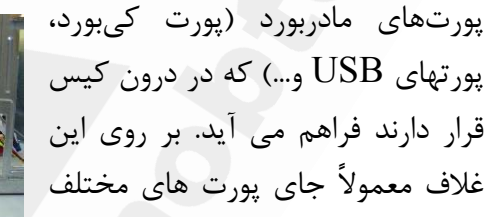

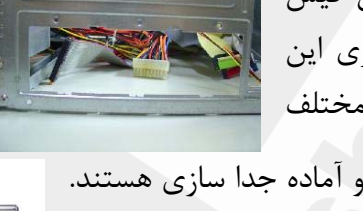

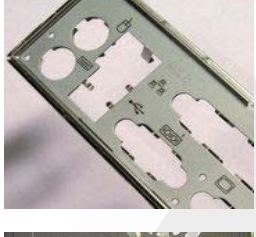

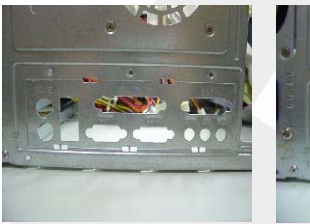

برجسته شده یا خط چین شده و آماده جدا سازی هستند. در اکثر موارد اگر مادربورد و کیس هر دو استاندارد باشند با تطبیق پورتهای مادربورد با آن و شکاندن و در آوردن کاور پورتهای مورد نظر از روی غلاف کیس آماده استفاده میشود .

2) سوراخهای روی مادربورد را با سوراخهای کف کیس مقایسه نموده و سپس پایه های فلزی را که برای متعادل نگهداشتن مادربورد هستند در سوراخهایی از کیس که مادربورد به آنها پیچ میشود

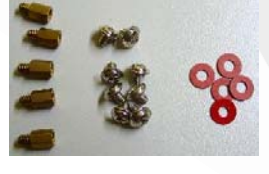

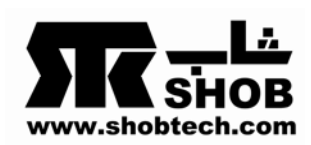

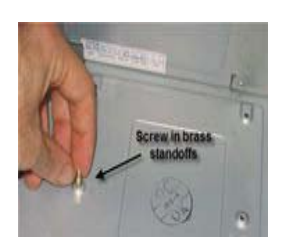

محکم نمایید .کار اصلی این پایهها جلوگیری از اتصال مابین مادربورد و سطح کیس است. سپس مادربورد را روی پایهها قرار داده و واشرهای کائوچویی را در محل پیچها قرار داده و مادربورد را بوسیله پیچها روی کیس محکم نمایید.

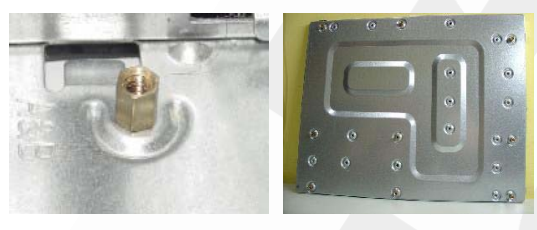

- 3) اتصال کابل USB جلوی کیس (هنگام اتصال دقت لازم را به عمل آورید زیرا در صورت اتصال اشتباه، هم باعث از بین رفتن مادربورد و هم سوختگی دستگاهی که به پورت جلو متصل کردهاید خواهید شد .) **( بهتر آن است که هیچگاه از این پورت استفاده نکنید )**
	- 4) اتصال کابلهای چراغ هارد ، Reset ، کلید روشن شدن سیستم، چراغ روشن شدن سیستم و اسپیکر . جهت اتصال این کابلها به کتابچه راهنما مراجعه نمایید زیرا محل اتصال این کابلها برای مادربوردهای مختلف، متفاوت است.

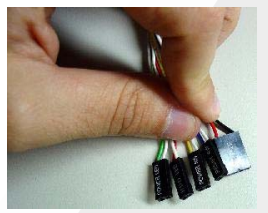

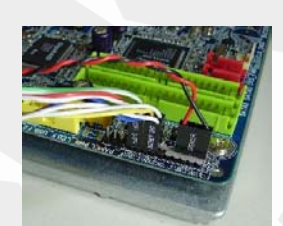

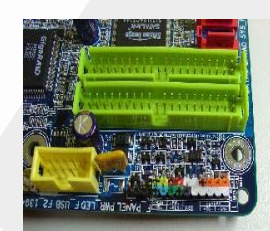

5) اتصال سوکتهای USB پشت کیس .

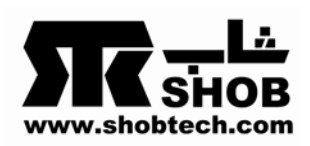

**5) نصب هارددیسک(HDD (** - هنگام نصب هارد مراقب ضربه زدن ، تکان شدید و الکتریسیته ساکن باشید .چون هارد به ضربه حساسیت زیادی دارد . **نصب :** هارد را داخل کیس قرار داده و پیچهای مخصوص آنرا ببندید.

هارد را در محلی قرار دهید که کمترین تداخل را با قطعات دیگر داشته و به راحتی کابلهای DATA و POWER آن نصب شود و به راحتی تبادل حرارت در اطراف آن انجام گیرد و در صورت لزوم از فن مخصوص

هارد استفاده

نمایید .

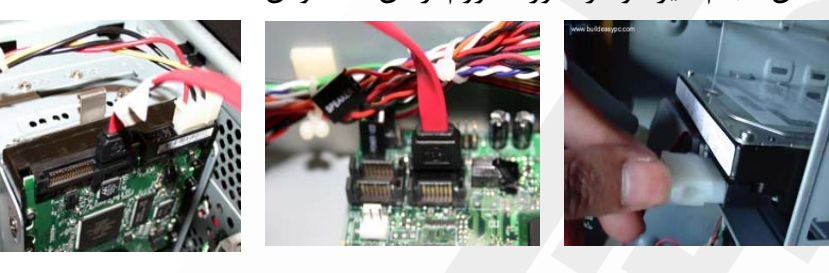

نکته 1 : اگر هارددیسک شما دارای دو کانکتور Molex ) 4 پین) و یا کانکتور SATA باشد باید یکی از کانکتورها را به هادردیسک نصب کنید . نکته 2 : سعی کنید از کانکتور SATA منبعتغذیه برای تامین ولتاژ هاردیسک استفاده کنید چون

مبدل کانکتور Molex به SATA موجود در مادربوردها فاقد کابل جریان 3,3 ولت است که این مسئله باعث بروز مشکلاتی در هنگام فعالیت هاردیسک میشود.

> **6) نصب فلاپی درایو (Drive Floppy (** در صورت نیاز سیستم به فلاپی درایو ، فلاپی درایو را در داخل کیس قرار داده و پیچهای آن را ببندید . از آنجا که فلاپی در کیس جای خاصی دارد نیازی به تنظیم ندارد و فقط باید پیچهای آنرا که پیچهای مخصوص فلاپی است ببندید .

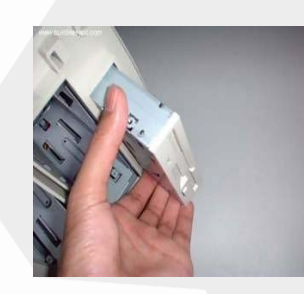

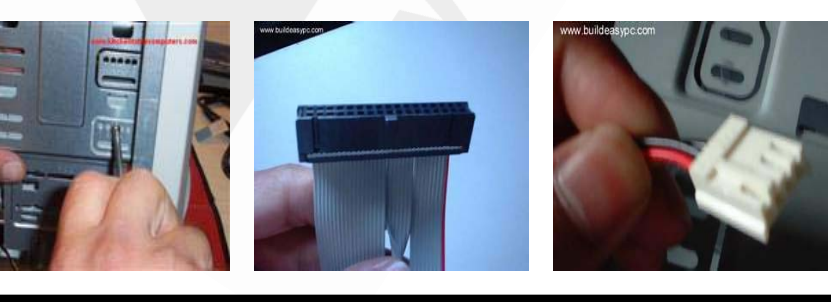

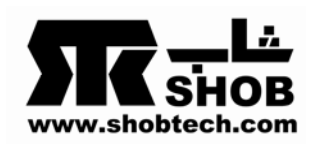

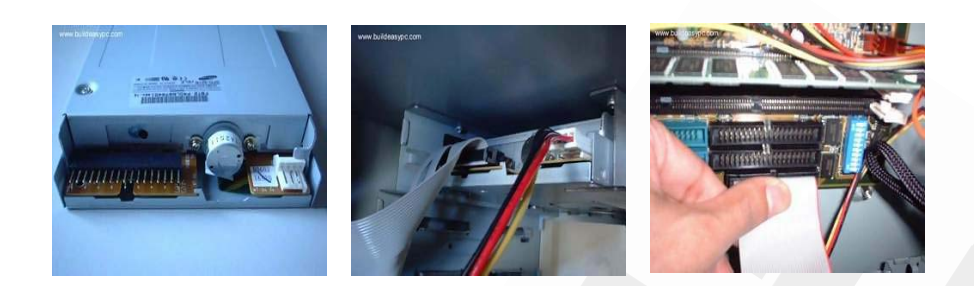

### **CD-ROM, DVD ROM, CD-RW نصب) 7**

محل هر کدام را داخل کیس مشخص کرده و پوشش متناظر را از جلوی کیس بردارید. آنها را یکی یکی در محل مورد نظر قرار داده و پیچهای آنرا ببندید . و سپس کابلها را متصل نمایید.

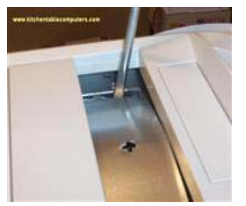

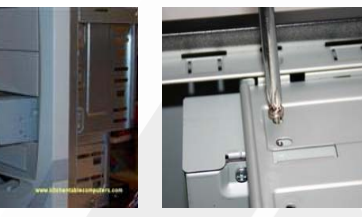

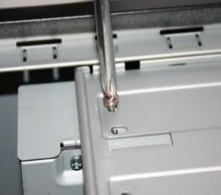

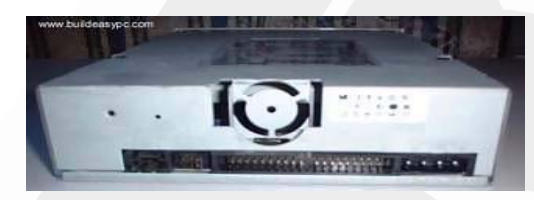

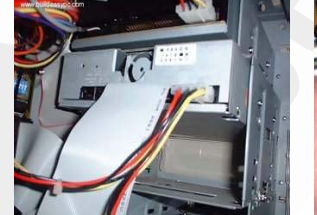

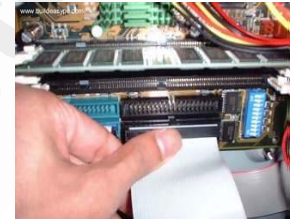

**8) نصب کارت گرافیک(Card Graphic (** محل قرارگرفتن کارت گرافیک روی برد، اسلات AGP) که جدیداً جای خود را به اسلات E-PCI دادهاند) می باشد . کارت را از لبه های آن گرفته و آنرا به آرامی جا بزنید . سپس بوسیله پیچ کارت را روی کیس محکم ببندید .

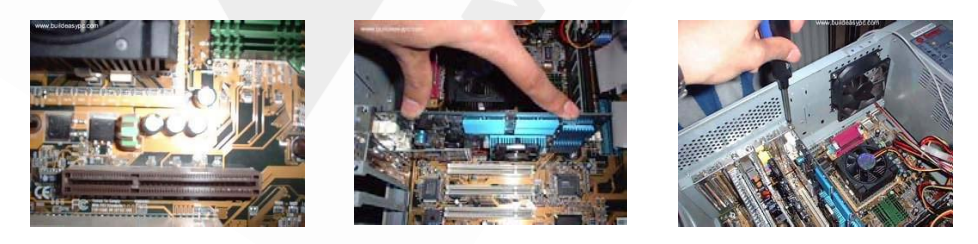

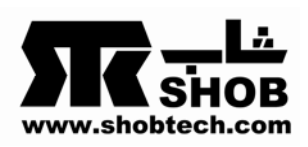

#### **9) نصب کارت صدا(Card Sound (**

محل قرار گرفتن کارت صدا روی برد (اگر board On نباشد ) ، اسلات PCI است . کارت را از لبه های آن گرفته و آنرا به آرامی جا بزنید . سپس بوسیله پیچ کارت را روی کیس محکم ببندید . یک سر کابل را به سوکت ورودی (IN-CD (و سر انتهایی آن را به خروجی سوکت روی -CD ROMیاROM DVD متصل نمایید .

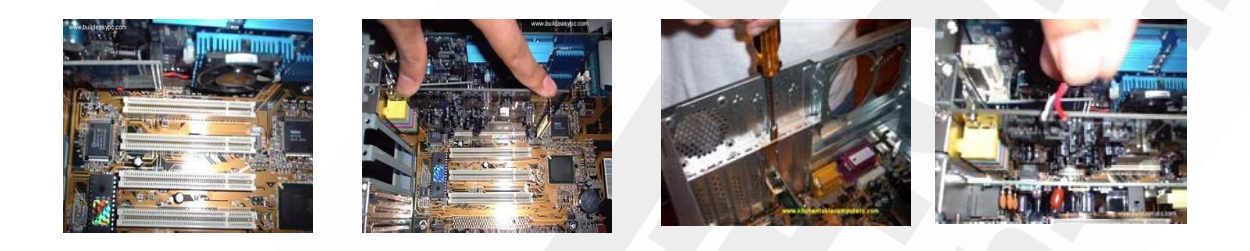

#### **10) نصب مودم(Modem (**

محل قرار گرفتن مودم روی برد، اسلات PCI است . کارت را از لبه های آن گرفته و آنرا به آرامی جا بزنید . سپس بوسیله پیچ کارت را روی کیس محکم ببندید .

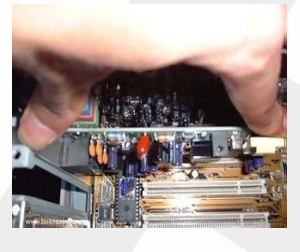

**11) نصب کارت TV**  محل قرار گرفتن کارت TV روی برد، اسلات PCI است . کارت را از لبههای آن گرفته و آنرا به آرامی جا بزنید . سپس بوسیله پیچ کارت را روی کیس محکم ببندید .

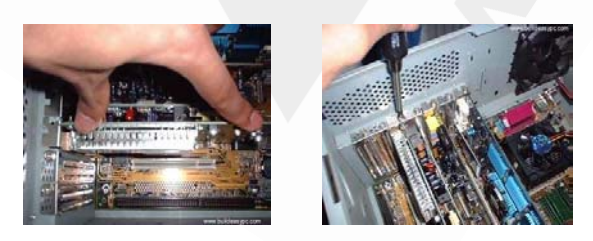

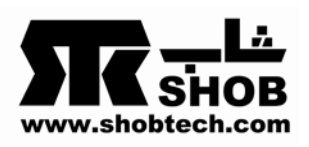

## **12) نصب منبع تغذیه(Supply Power (**

- در مادربوردهای abit همیشه دقت کنید که از منبع تغذیه های مناسب استفاده نمایید . - اگر برق محل زندگی یا محل کار شما دارای نوسان است حتماً از محافظها و تثبیتکنندههای برق موجود در بازار استفاده کنید .

- توان واقعی (Output Real (منبع تغذیه انتخابی باید متناسب با توان مصرفی سیستم (شامل مادربورد و قطعات دیگر) باشد .

**نصب** : قرار دادن منبع تغذیه مستلزم رعایت این نکته است که شما آن را به طوردرست در محل

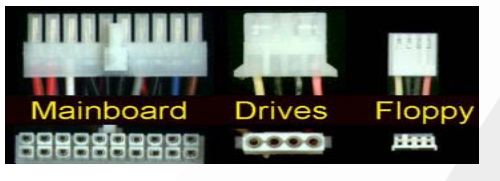

مربوطه قرار دهید به طوری که فن بیرونی به سمت بیرون کیس و فن درونی که هوای داخل کیس را جمع میکند به سمت داخل قرار گیرد . سپس کابلهای برق مادربورد ، هارد ، فلاپی ، ROM-CD و فنها را با رعایت نکات گفته شده در ابتدا

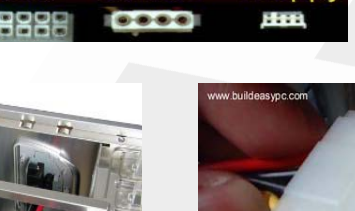

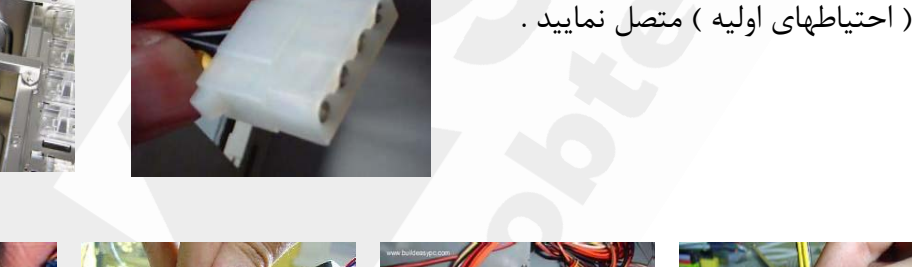

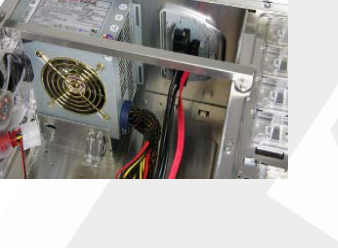

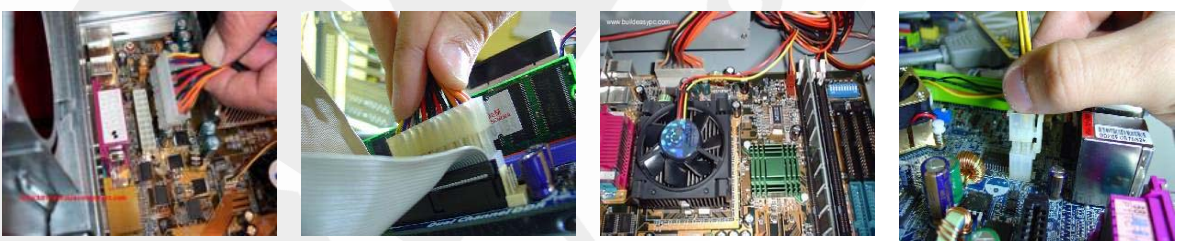

13**) نصب کابلهای DATA** - در هنگام نصب کابلهای DATA دقت نمایید زیرا در صورت عدم رعایت جهت و دقت کافی، باعث کج شدن و خرابی پینهای IDE یا SATA میشوید.

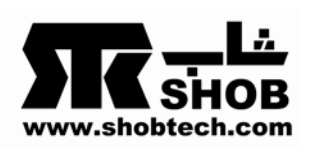

**نصب :** کابلهای DATA را با رعایت حق تقدم، که از هارد شروع میشود و به ROM-CD ختم می شود،متصل نمایید.

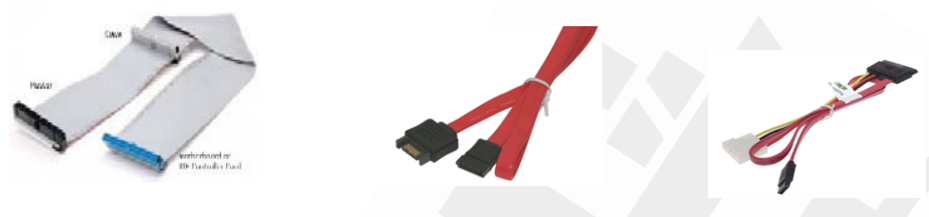

نکته: قبل از قرار دادن قطعات اسمبل شده درون کیس از بوتشدن صحیح سیستم مطمئن شوید. زیرا در این حالت دیگر مجبور نخواهید بود دوباره قطعات را از داخل کیس خارج کنید. البته بسیاری از مشکلات مانند بوتنشدن و یاعدم نصب سیستمعامل میتواند بعد از قرار دادن سیستم درون کیس ایجاد شود.